## **Je souhaite me connecter à l'ENT en tant qu'élève du lycée Marie Curie**

1. Rendez-vous sur la page d'accueil du site du lycée : [https://lyc-marie-curie](https://lyc-marie-curie-echirolles.ent.auvergnerhonealpes.fr/)[echirolles.ent.auvergnerhonealpes.fr/](https://lyc-marie-curie-echirolles.ent.auvergnerhonealpes.fr/) 2. Cliquez sur SE CONNECTER en haut à droite La Région Auvergne-Rhône-Alpes ma<sub>classeen</sub>  $\blacktriangleright$  Se connecter maclasse<sup>en</sup> Auvergne-Rhône-Alpes 3. Choisissez ELEVE-PARENT AVEC EDUCONNECT puis valider Vous voulez vous connecter à l'ENT en tant que : · Elève ou parent avec EduConnect Je sélectionne mon profil 4. Vous sélectionnez le profil ELEVE Représentant légal Élève

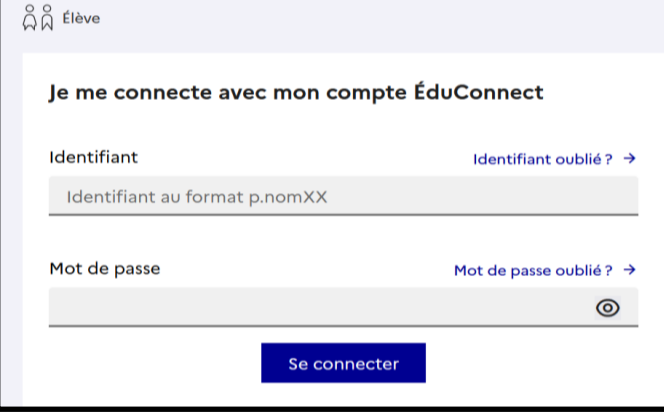

5. Vous entrez le login et mot de passe (celui donné par l'enseignant ou le vôtre si vous avez déjà modifié votre compte) et cliquez sur SE **CONNECTER** 

6. Il vous est demandé de choisir un nouveau mot de passe en respectant certains critères (une majuscule, une minuscule, un chiffre). Vous devez aussi le confirmer. Cliquez sur suivant.

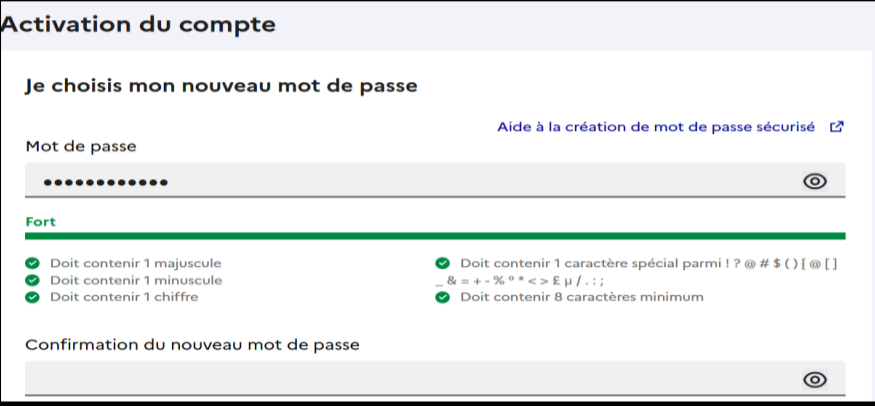

7. Pour finir, on vous demande aussi de rentrer une adresse mail. C'est à celle-ci qu'arrivera le votre nouveau login et/ou mot de passe si vous avez cliqué sur j'ai oublié mon login / mot de passe.

**Vous pouvez accéder à l'ENT !**